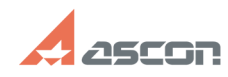

**FAQ Article Print**

## **Проблема с установкой[..] Проблема с установкой[..]**

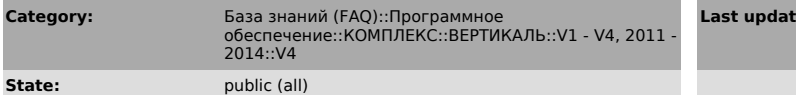

*Keywords*

Ошибка чтения данных из реестра

## *Problem (public)*

После установки на компьютер с Windows XP SP3 пользовательского ПО Вертикаль V4 со всеми приложениями при её запуске выскакивает ошибка: Ошибка чтения данных из реестра.

Что с этим делать? Переустановка проблему не решает.

## *Solution (public)*

1. В ветке реестра "HKEY\_LOCAL\_MACHINE\SOFTWARE\ASCON\UniRefer\4.0" создайте строковый параметр "InstallPath" со значением "C:\Program Files\ASCON\UniRefer 4.0\" (без кавычек).

2. Если после установки Вы не создали базу данных, то воспользуйтесь мастером:<br>"c:\Program Files\ASCON\SetUpWizards\CreateUniRefDB.exe" и создайте БД.<br>Запустите модуль "C:\Program Files\ASCON\UniRefer 4.0\ConfigUR.exe"<br>и

3. В случае если установили SP1 для КОМПЛЕКС'а, обновите БД при помощи модуля:<br>"С:\Program Files\ASCON\UniRefer 4.0\Utils\UpdateV4SP1.exe"<br>Инструкция по обновлению в этом же каталоге

**Last update:** 06/07/2011 13:12:04